## Introduction au Web et Interface Homme/Machine Introduction au Web, à HTTP et HTML

Semestre 2 – Guillaume CLEUZIOU - Romuald THION

Principales ressources

La page de référence de l'EC <https://romulusfr.github.io/unc-s2-web-ihm/>

> La référence du web : MDN <https://developer.mozilla.org/>

Le site W3Schools (autoformation et ref) <https://www.w3schools.com/>

Démo : visite des sites

### Les bases du web

### Les bases du Web

- Le web repose sur plusieurs concepts/technologies
	- Le protocole HTTP (HTTP 1.1 et HTTP 2.0)
		- Supporté côté serveur par un serveur web ou un serveur d'application
	- Les documents HTML (HTML5)
	- La mise en forme CSS (CSS3)
	- Les dessins vectoriels SVG
	- L'interaction côté client JavaScript (ES6 et +)
- Voir <https://roadmap.sh/>

Démo : visite roadmap

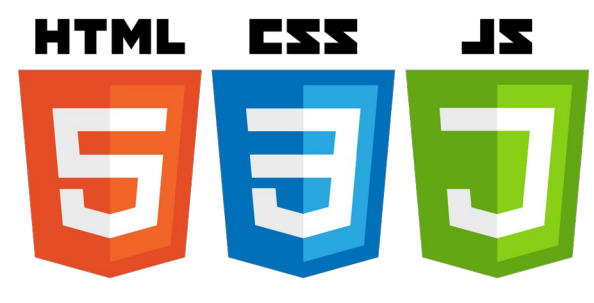

### Fonctionnement du WEB : clients/serveurs

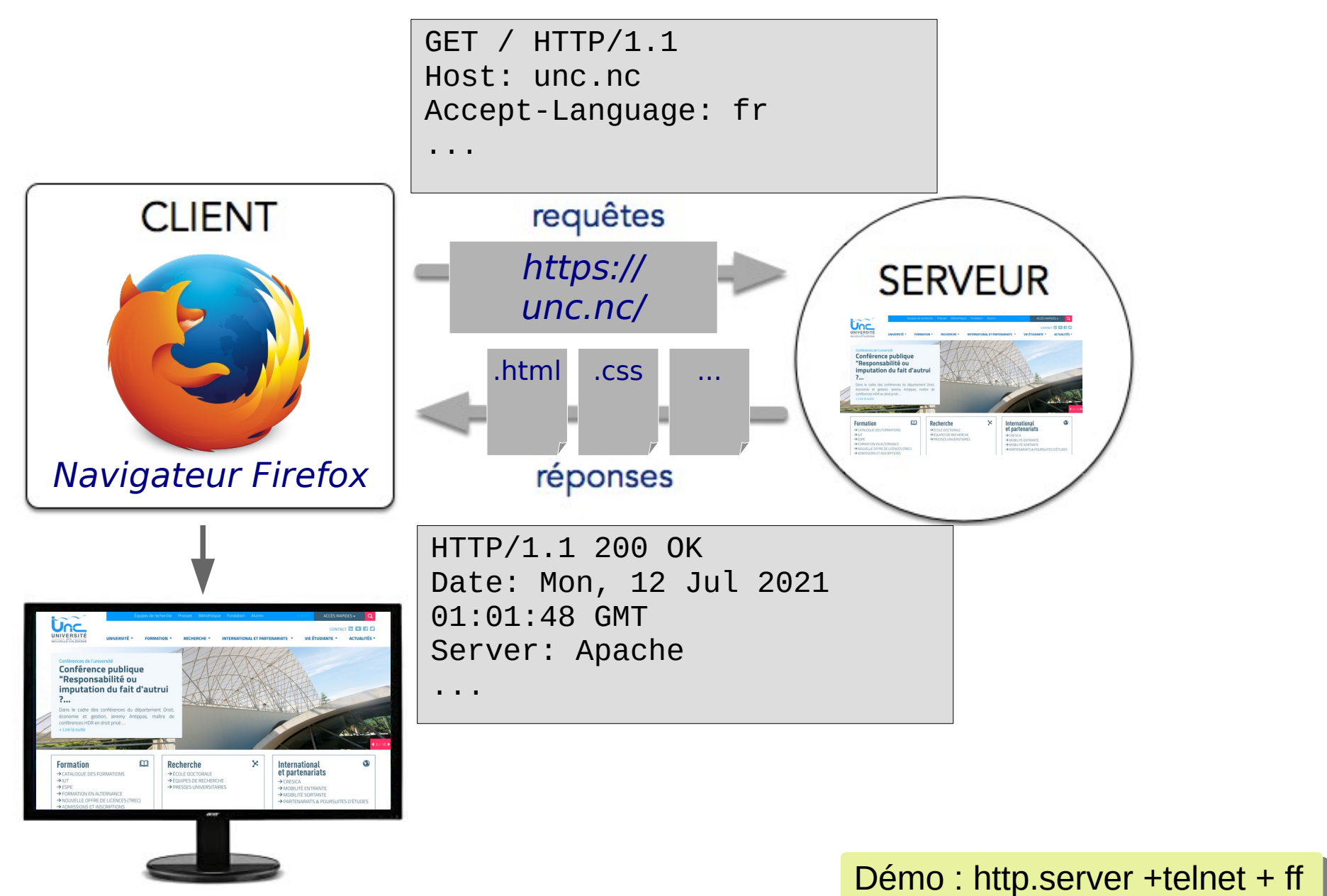

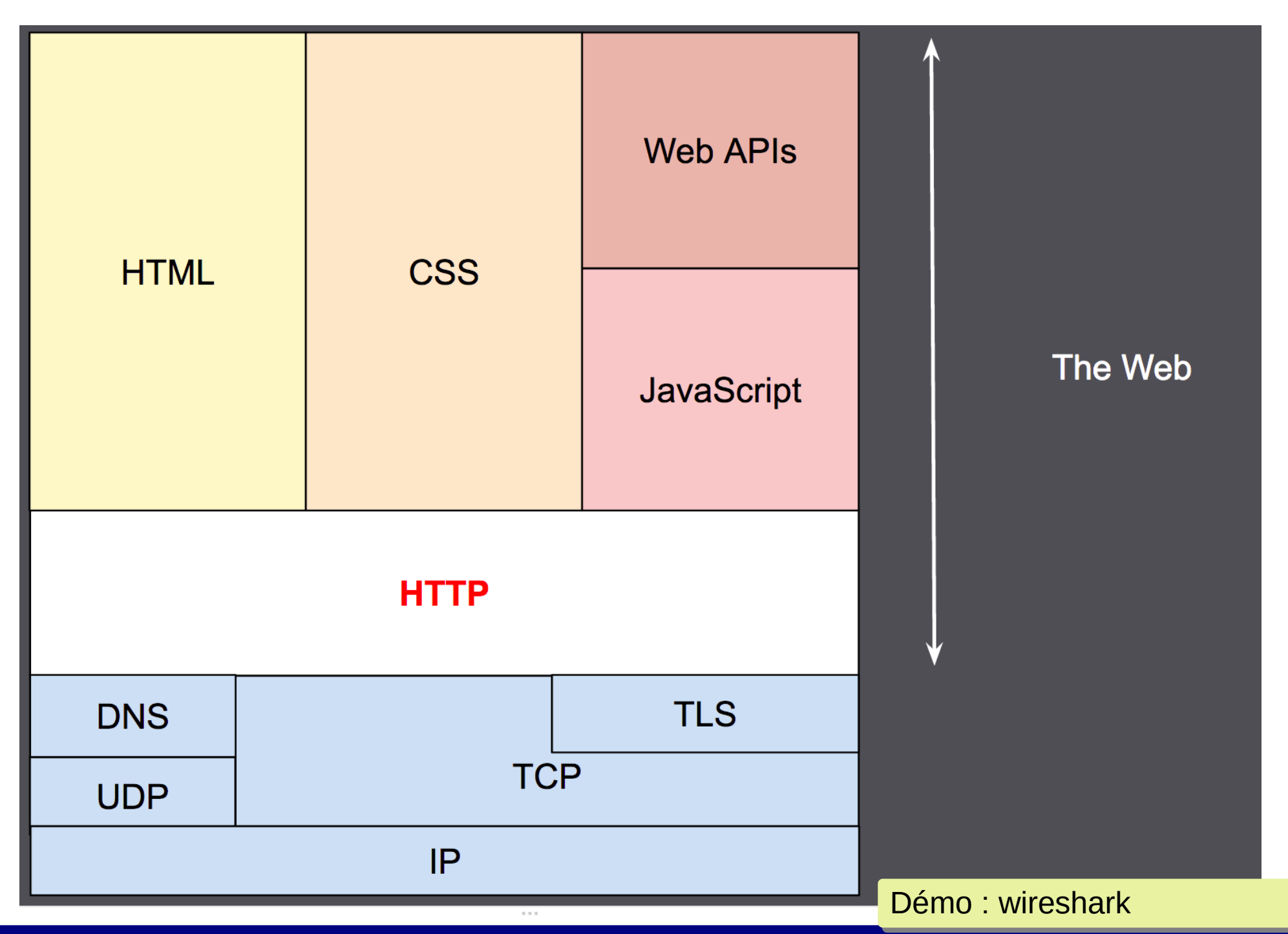

## Une architecture (simple) d'appli Web

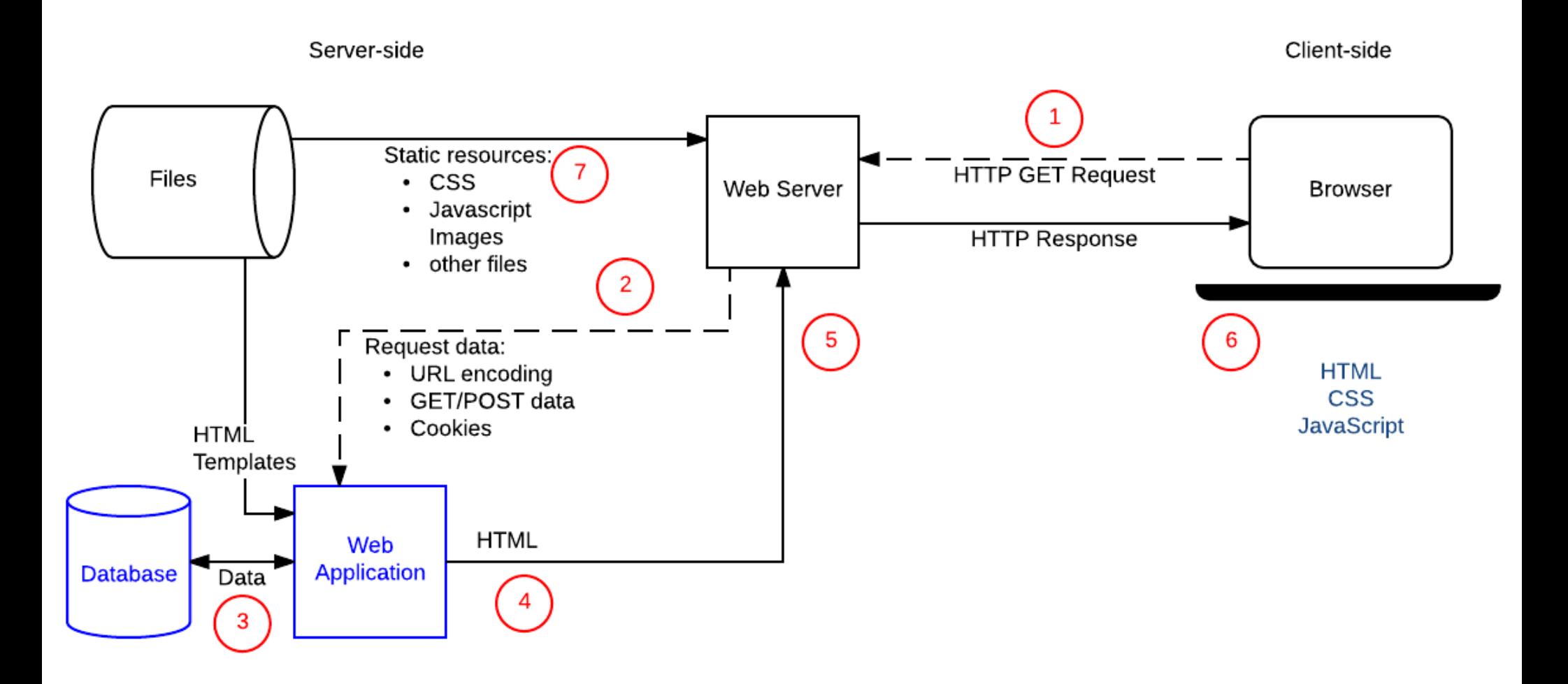

### HTTP : le protocole du web

- Un protocole :
	- Requête/réponse
	- Simple : en texte clair
	- Extensible : via headers
	- Stateless : pas d'état partagé entre les requêtes (mais possible via les cookies des en-têtes)

- Les adresses de HTTP : les URLs
	- scheme://host:port/path?query#fragment

### Les requêtes : les verbes HTTP

- GET : accès en lecture à une ressource
	- Pas d'effet de bord, méthode dite « safe »
- POST : création de ressource
- PUT (et PATCH) : mise à jour de ressource
- DELETE : suppression de ressource
	- POST/PUT/DELETE les effets de bord attendus
	- PUT/DELETE sont idempotent

[https://en.wikipedia.org/wiki/Hypertext\\_Transfer\\_Protocol](https://en.wikipedia.org/wiki/Hypertext_Transfer_Protocol)

Démo : cURL + https://reqres.in/

### Les requêtes : les verbes HTTP

- Informational responses (100-199)
	- Réponses « techniques »
- Successful responses (200-299)
	- Quand tout va bien : 200 (GET) ou 201 (POST)
- Redirects (300–399)
	- Tout va bien aussi mais l'URL a changé ou la ressource n'a pas été modifiée depuis le dernier accès du client
- Client errors (400-499)
	- Erreur **dans la requête client**
- Server errors (500–599)
	- Impossible de traiter la demande **côté serveur**

<https://developer.mozilla.org/en-US/docs/Web/HTTP/Status>

Démo : cURL + https://reqres.in/

### Introduction au langage HTML

### HTML : HyperText Markup Language

Langage de balises utilisé pour structurer le contenu d'un document destiné à être affiché par un navigateur

- Liste d'une 100aine de balises différentes
	- <https://www.w3schools.com/TAGS/>
	- <http://html5doctor.com/>
	- <https://dev.w3.org/html5/html-author/>
- A chaque balise HTML est associé une sémantique
- Chaque élément de contenu (texte, image, lien hypertext, …) est placé dans une balise
- La structuration du document est réalisée par imbrication des balises qui lui donne une structure d'arbre

### Exemple

#### <!DOCTYPE html>

 $\leq$ html $>$ 

 $<$ head $>$ 

```
 <meta charset=''utf-8''/>
```
<title>Ma page exemple</title>

 $<$ /head>

 $<$ pody>

<p>Hello World!</p>

</body>

</html>

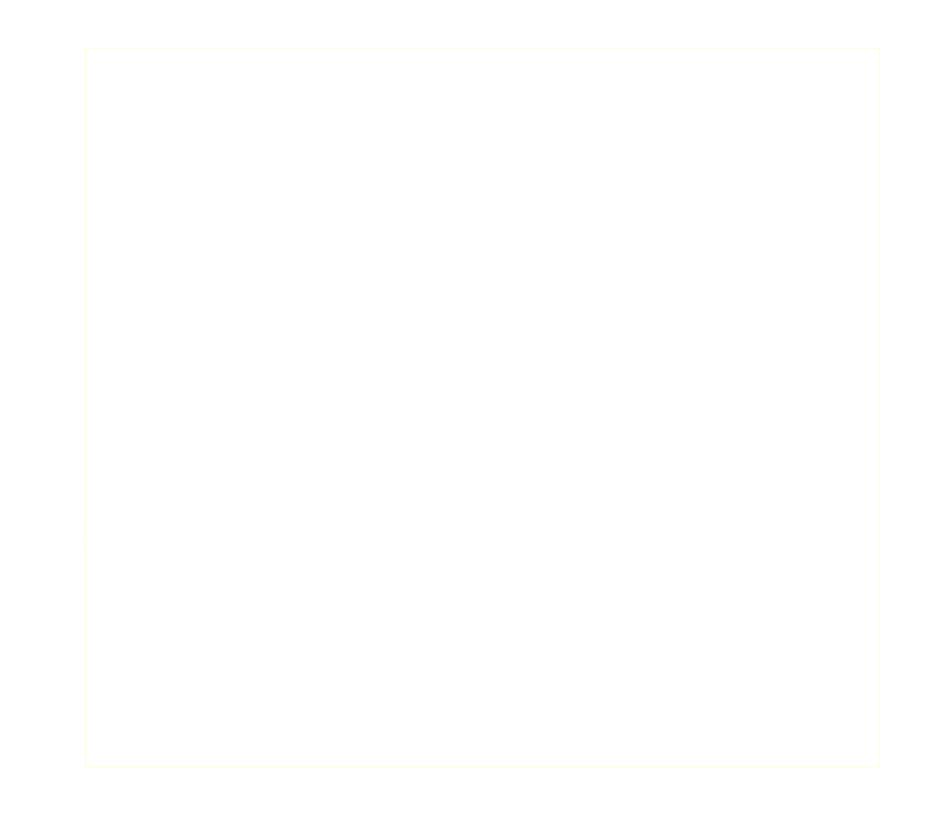

Exemple

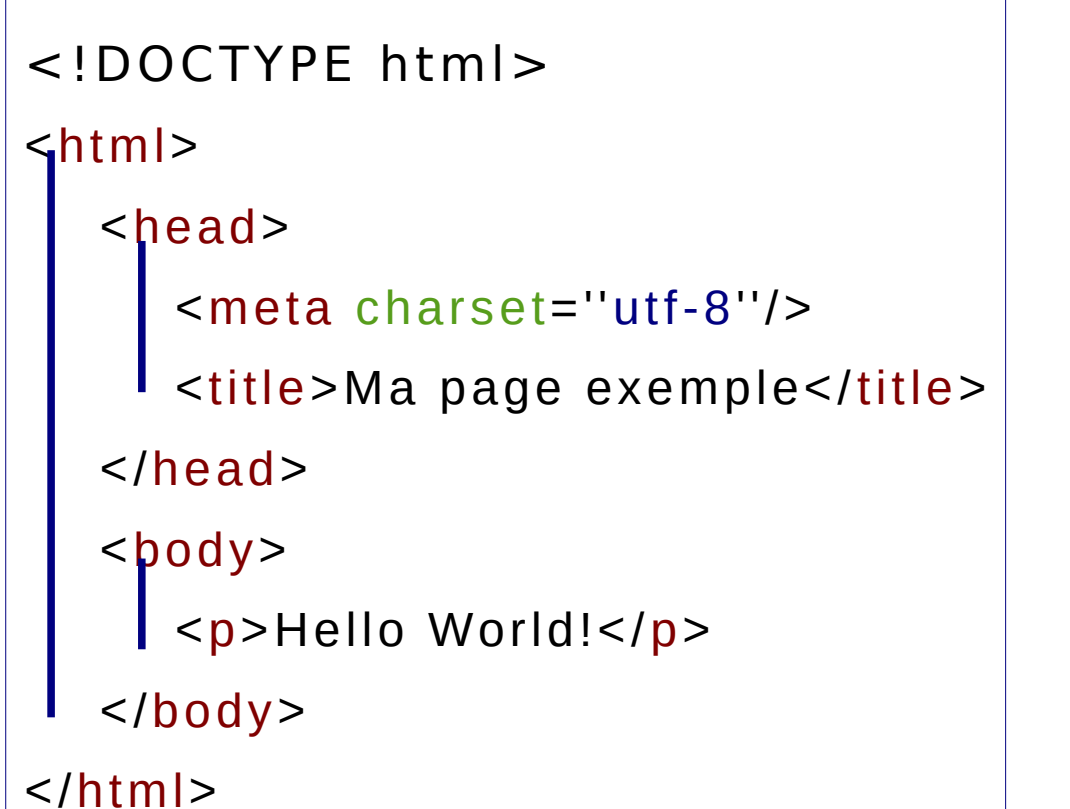

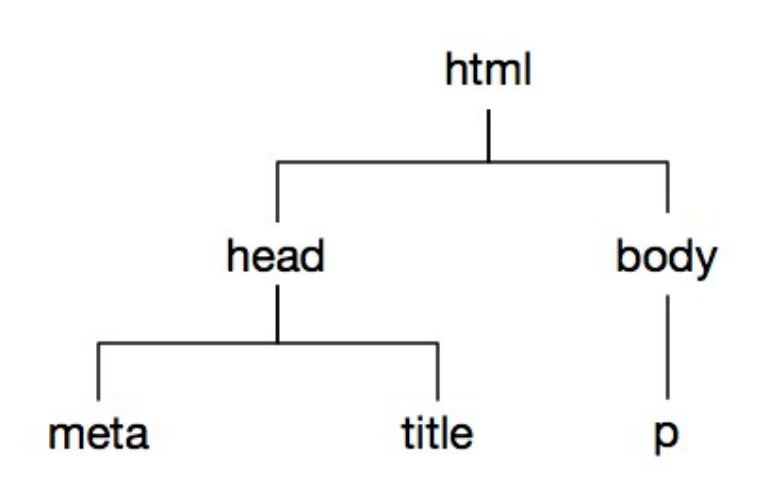

Démo : Ctrl-U + F12 dans FF

### Historique

- 1989-1990 : première spécification du langage HTML (+ navigateur +serveur) par le physicien Tim Berners-Lee (UK)
- 1995 (novembre) : HTML 2
- $\cdot$  1997 (janvier) : HTML 3
- 1997 (décembre) : HTML 4
- $\cdot$  2014 (octobre) : HTML 5

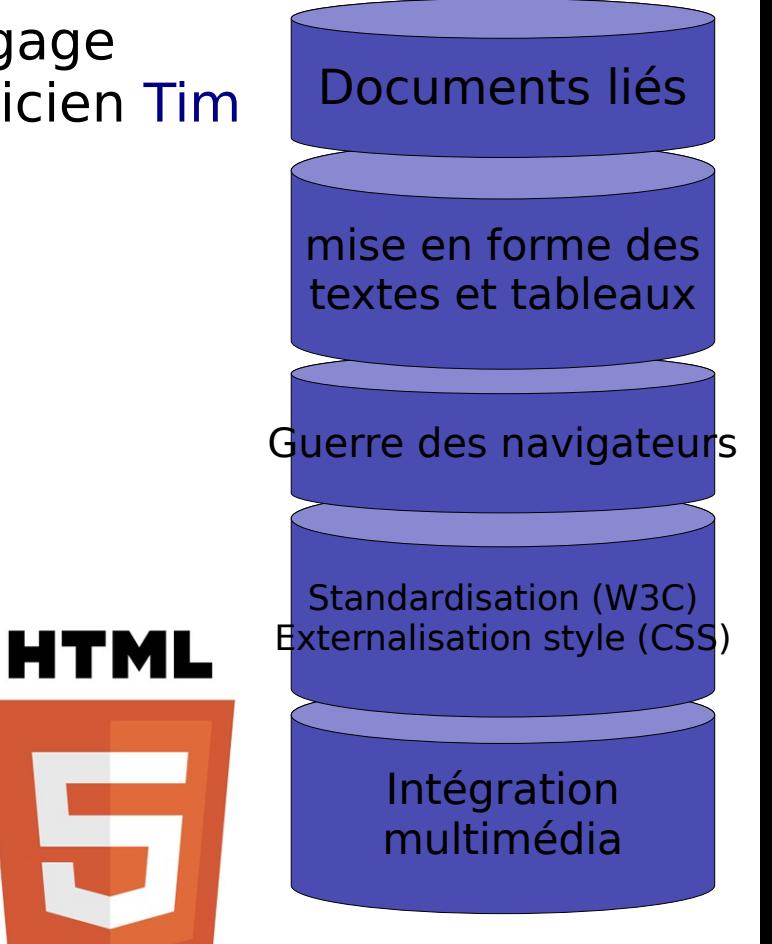

# Le langage HTML

Retour à l'exemple

<!DOCTYPE html>

<!DOCTYPE html> Indique au navigateur d'utiliser ses règles d'interprétation HTML (utile pour les anciens navigateurs)

#### $<$ /html $>$

# Le langage HTML

Retour à l'exemple

#### <!DOCTYPE html>

meta charset and the charset and the charset and the charset and

Hello World World World World World World World World World World World World World World World World World World

de Maria de Maria de Maria de Maria de Maria de Maria de Maria de Maria de Maria de Maria de Maria de Maria de

#### $\langle h^{+m}\rangle$

the contract of the contract of

head and the second state of the

the contract of the contract of

<!DOCTYPE html> Indique au navigateur d'utiliser ses règles d'interprétation HTML (utile pour les anciens navigateurs)

<html> Elément « racine » qui encadre tout le contenu de la page

 $\overline{ }$   $\overline{ }$   $\overline{$ 

 $<$ /html $>$ 

# Le langage HTML

Retour à l'exemple

#### <!DOCTYPE html>

meta charset and the charset and the charset and the charset and

Hello World World World World World World World World World World World World World World World World World World

de Maria de Maria de Maria de Maria de Maria de Maria de Maria de Maria de Maria de Maria de Maria de Maria de

 $\leq$ html $>$ 

the contract of the contract of

head and the second state of the

the contract of the contract of

**Links** and the second

<!DOCTYPE html> Indique au navigateur d'utiliser ses règles d'interprétation HTML (utile pour les anciens navigateurs)

<html> Elément « racine » qui encadre tout le contenu de la page

<head> Informations sur la page qui ne sont pas du contenu affiché

#### </html>

# Le langage HTML Retour à l'exemple

#### <!DOCTYPE html>

#### $\leq$ html $>$

```
<head>
```

```
 <meta charset=''utf-8''/>
```
Ma page exemples of the second control of the second control of the second control of the second control of the second control of the second control of the second control of the second control of the second control of the

Hello World World World World World World World World World World World World World World World World World World

```
 </head>
```
the contract of the contract of

<!DOCTYPE html> Indique au navigateur d'utiliser ses règles d'interprétation HTML (utile pour les anciens navigateurs)

<html> Elément « racine » qui encadre tout le contenu de la page

<head> Informations sur la page qui ne sont pas du contenu affiché

<meta> Jeu de caractères à utiliser par le navigateur

```
\overline{ } \overline{ } \overline{
```
#### $\langle$ /html $\rangle$

# Le langage HTML Retour à l'exemple

Hello World World World World World World World World World World World World World World World World World World

#### <!DOCTYPE html>

#### $\leq$ html $>$

 $<$ head $>$ 

```
 <meta charset=''utf-8''/>
```
<title>Ma page exemple</title>

</head>

the contract of the contract of

```
\overline{ } \overline{ } \overline{
```
</html>

<!DOCTYPE html> Indique au navigateur d'utiliser ses règles d'interprétation HTML (utile pour les anciens navigateurs)

<html> Elément « racine » qui encadre tout le contenu de la page

<head> Informations sur la page qui ne sont pas du contenu affiché

<meta> Jeu de caractères à utiliser par le navigateur

<title> Titre de l'onglet dans le navigateur

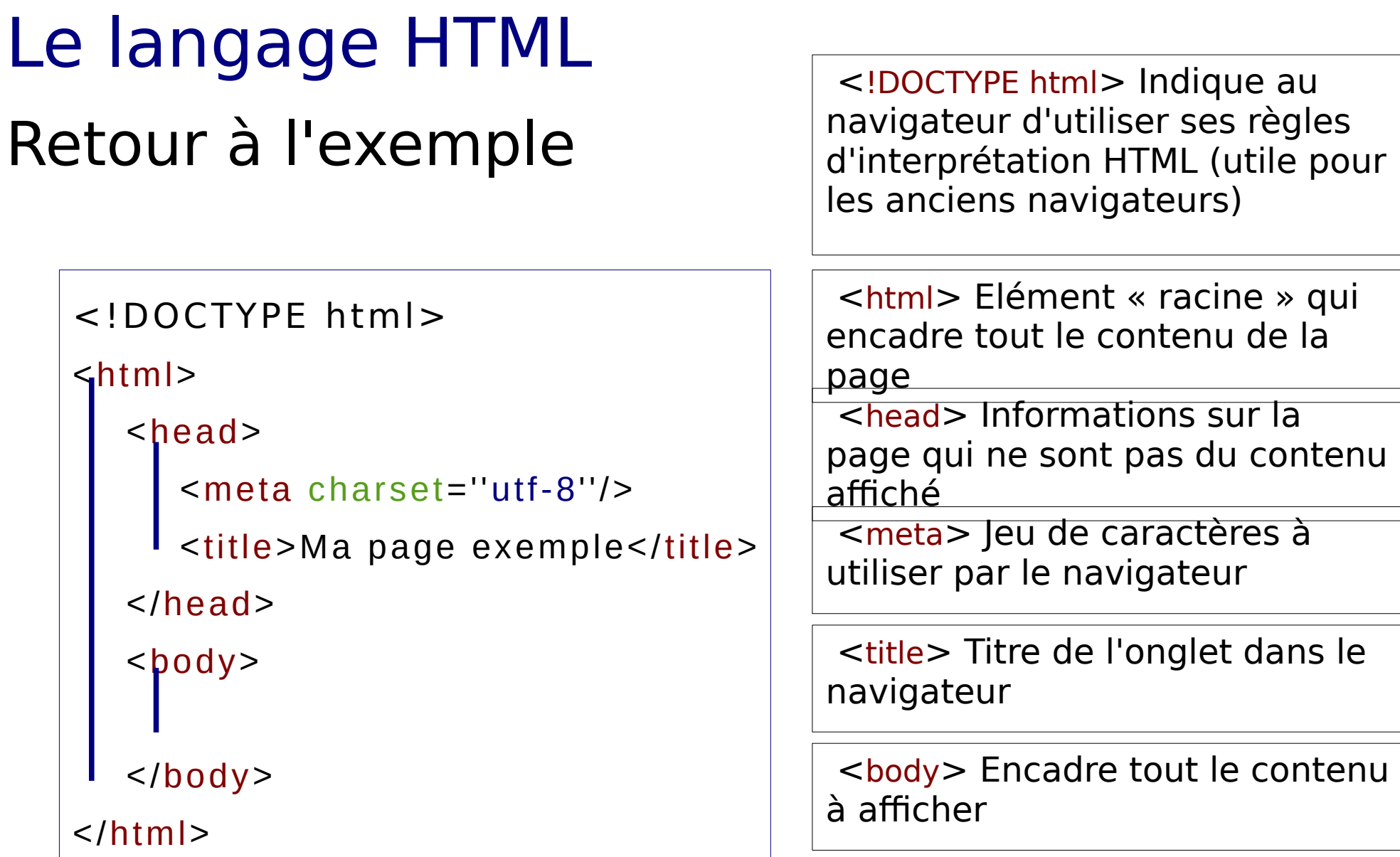

# Le langage HTML

Retour à l'exemple

#### <!DOCTYPE html>

#### $\leq$ html $>$

 $<$ head $>$ 

```
 <meta charset=''utf-8''/>
```
<title>Ma page exemple</title>

</head>

 $<$ body $>$ 

<p>Hello World!</p>

</body>

</html>

<!DOCTYPE html> Indique au navigateur d'utiliser ses règles d'interprétation HTML (utile pour les anciens navigateurs)

<html> Elément « racine » qui encadre tout le contenu de la page

<head> Informations sur la page qui ne sont pas du contenu affiché

<meta> Jeu de caractères à utiliser par le navigateur

<title> Titre de l'onglet dans le navigateur

<body> Encadre tout le contenu à afficher

 $<$ p $>$  Un paragraphe textuel

### Syntaxe pour l'utilisation des balises

• Utilisation simple :

Balise ouvrantecontenu Balise fermante

Balises avec attributs : information supplémentaire

 $p_{\text{m}}$  Hello world !  $\leq$ /p:

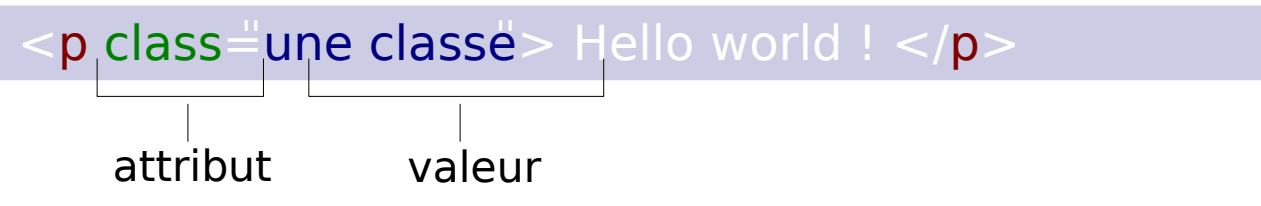

• Balises auto-fermantes (sans contenu interne)

img src=images/logo.png alt=Logo de l'entreprise/>

## Digression qu'est ce qu'un arbre ?

- Une structure de données **fondamentale** définie de façon abstraite comme :
	- Une feuille est un arbre
	- Une liste d'arbres et un  $\ge$ nœud constituent un (nouvel) arbre

Ici, les nœuds sont des parties de document et les feuilles constituées de text

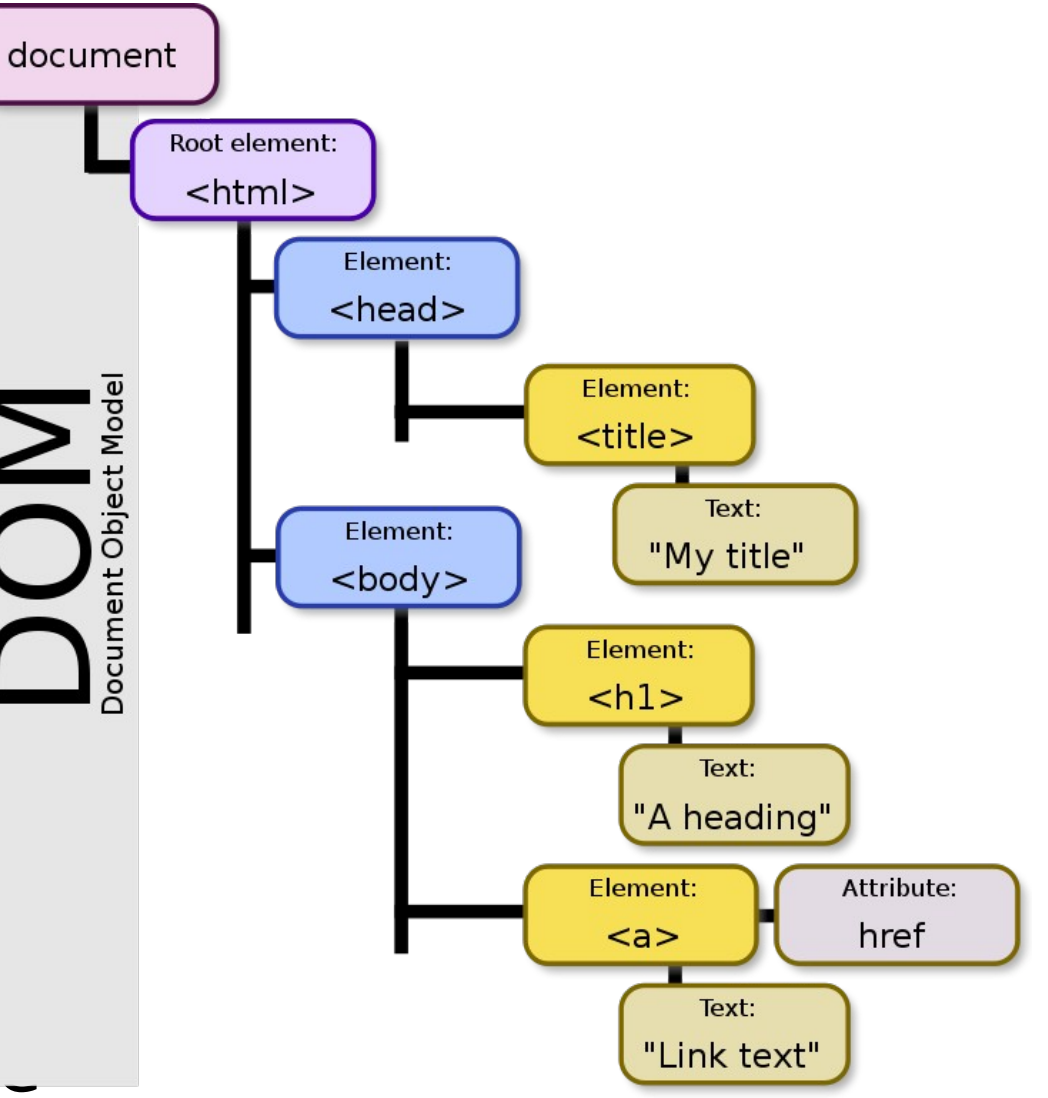

*Ceci est un arbre*

# Les vocabulaire des arbres

- Children/ descendent
- Siblings
- Parent / ascendant
- Leaves / nodes
- Root
- Enfant / descendant
- Frères
- Parent / ascendant
- Feuilles / noeud
- Racine

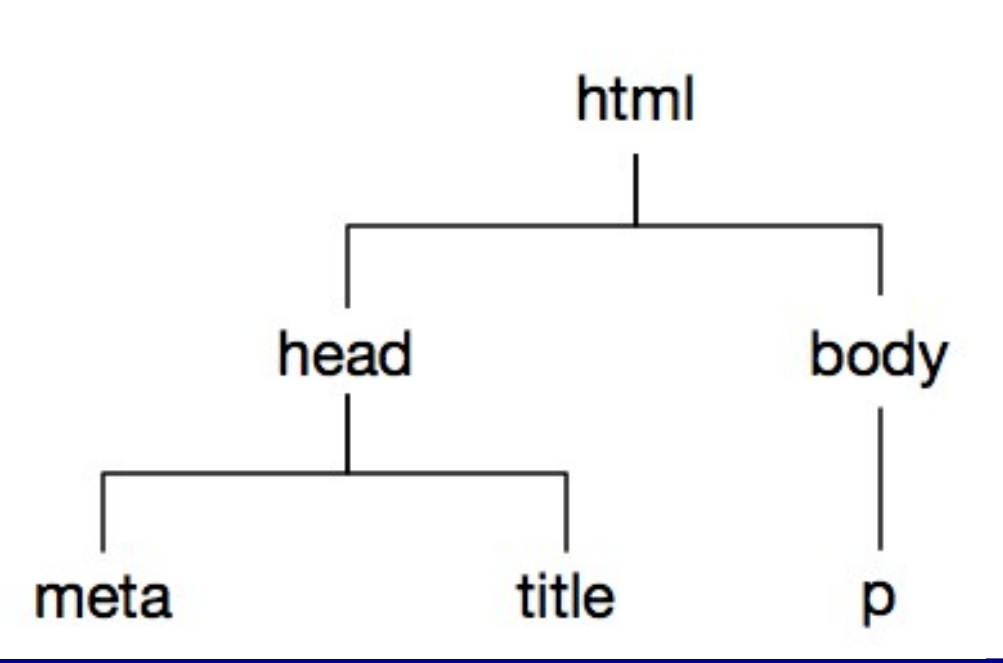

### Le langage HTML

### Exercice Structure d'un document HTML

### Conventions/Bonnes pratiques

```
<!DOCTYPE html>
```

```
<html lang=''fr''>
```

```
<head>
```

```
 <meta charset=''utf-8''/>
```
<title>Ma page exemple</title>

</head>

 $$ 

<p>Hello World!</p>

</body>

</html>

 $\cdot$  Indentation = 2/4 espaces (vs. Tab.) : suit la structure d'arbre

- Guillemets doubles (vs. Simple)
- Balises fermantes systématiques
- Spécifier la langue du document
- ●Valider avec

<https://validator.w3.org/>

### Structurer pour ...

- Permettre la mise en page a posteriori
- Permettre un bon référencement de la page web
- Faciliter le traitement automatique par des programmes

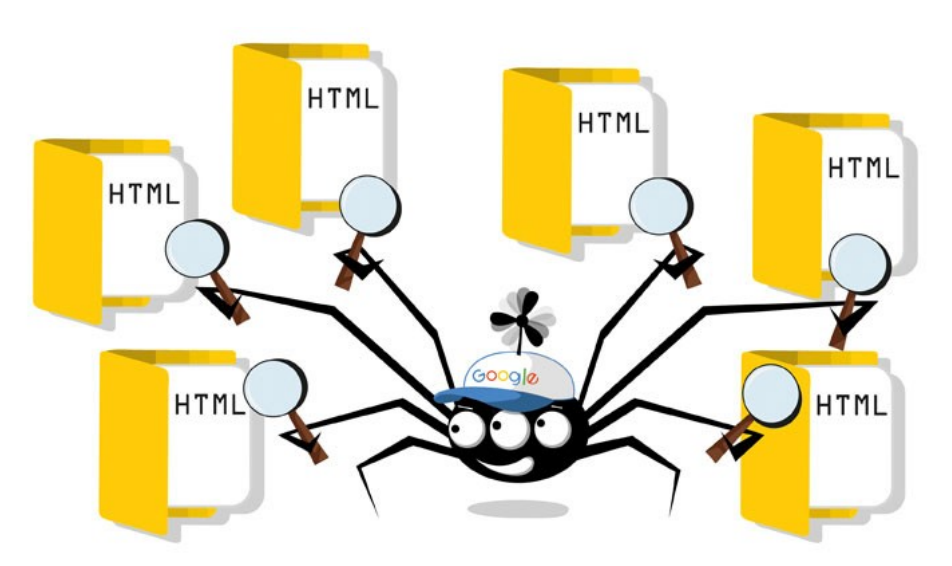

Robot d'exploration (crawler) Google

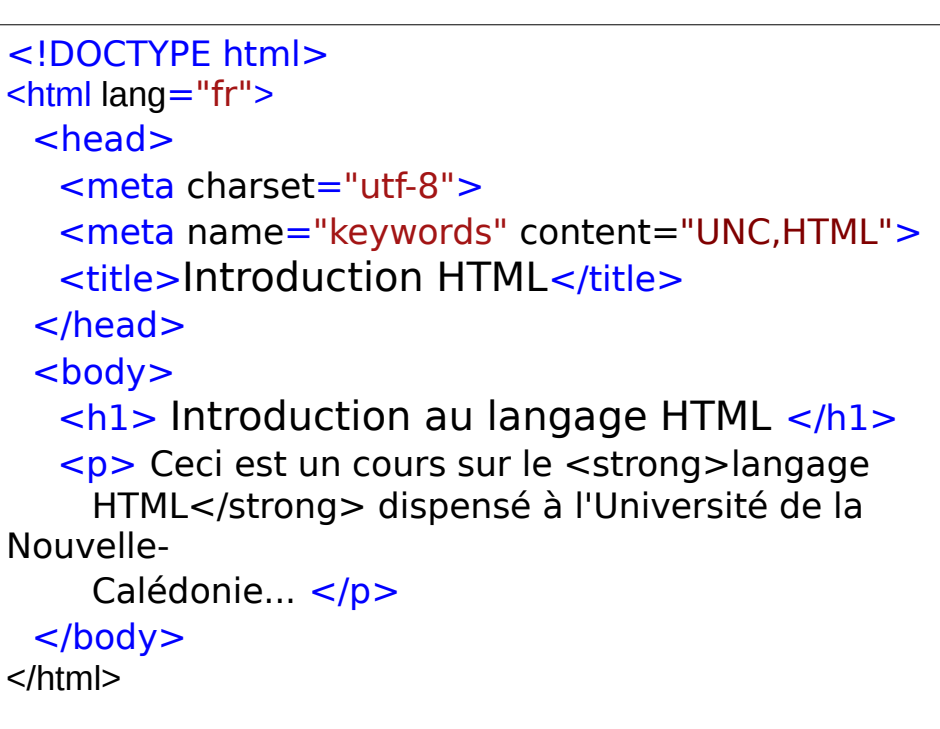

## Le langage HTML : principales balises

Le sectionnement, introduit en HTML5 :

- <header> : en-tête (différent de <head>!)
- <footer> : pied de page
- <main> contenu principal
- <section> : subdivision/groupement
- $\bullet$  <article> : contenu « autonome »
- <aside> information complémentaire
- <nav> : navigation

Le choix est parfois difficile, mais il est important de donner de la structure

# Le langage HTML : principales balises

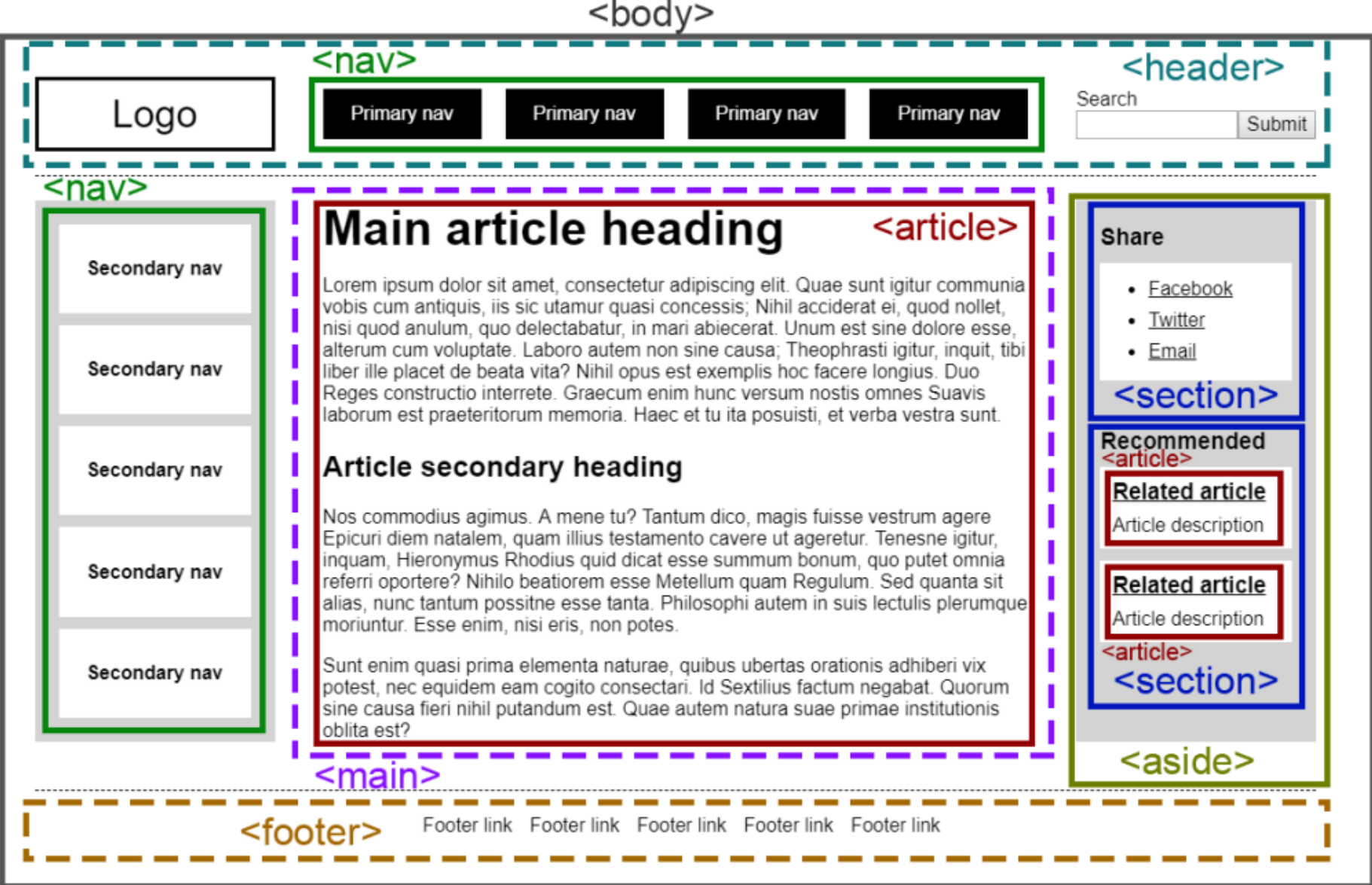

Université de la Nouvelle-Calédonie - 2022 Source : <https://css-tricks.com/how-to-section-your-html/>

# Le langage HTML : principales balises

Les titres  $\langle h1 \rangle$ ,  $\langle h2 \rangle$ , ...

• 6 niveaux de titres

– …

- <h1> : titre principal de la page
- <h2> : titre de section
- <h3> : titre de sous-section

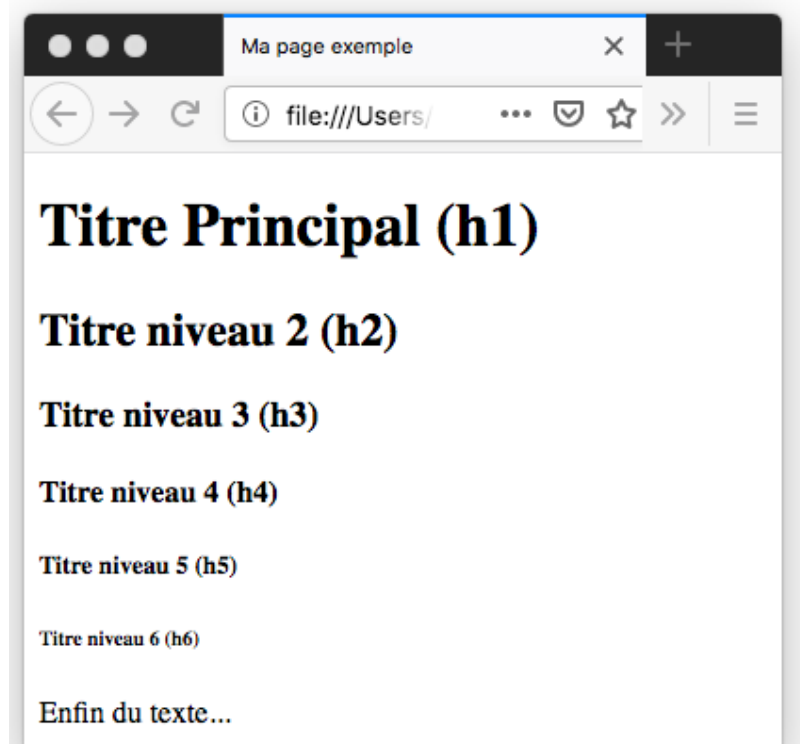

– <h6> : dernier niveau de sous-titre (vraiment si nécessaire)

Démo : Ctrl-U + F12 dans FF

## Le langage HTML : principales balises

### Les paragraphes  $\langle p \rangle$

• Contiennent des paragraphes de texte (sauts de ligne avant/après)

### Les listes  $\langle \text{ul} \rangle$ ,  $\langle \text{ol} \rangle$ ,  $\langle \text{li} \rangle$

- Présentation d'un contenu sous forme de listes. Deux types de listes :
	- Liste non-ordonnées (**u**nordered **l**ist) : <ul>
	- Liste ordonnée (ordered list) : <ol>
- Chaque élément d'une liste est balisé avec <li> (list item)

 $\langle$ ul $\rangle$  <li>Il existe deux types de listes :</li>  $\leq$ ol $>$  <li>les listes non-ordonnées</li> <li>les listes ordonnées</li>  $<$ /ol $>$  <li>Chaque élément d'une liste est balisé avec  $\<||i><||i>$  $<$ /ul $>$ 

- Il existe deux types de listes :
	- 1. les listes non-ordonnées
	- 2. les listes ordonnées
- Chaque élément d'une liste est balisé avec <li>

# Le langage HTML : principales balises

### Les liens <a> (anchor)

• Ce sont les liens qui font que le web est une toile sur laquelle on peut naviguer page par page.

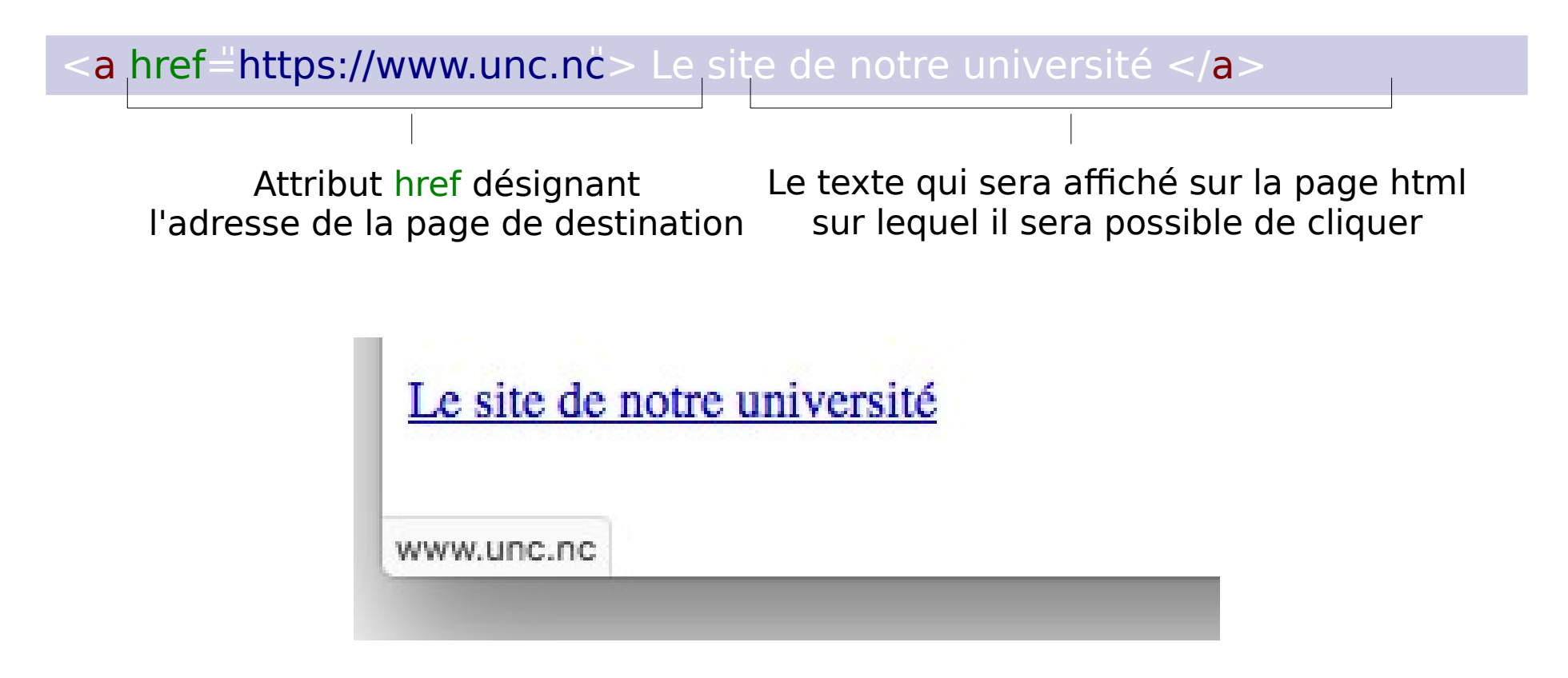

# Le langage HTML : principales balises Les formulaires

• Typiques de l'interaction avec l'utilisateur, comme les saisies

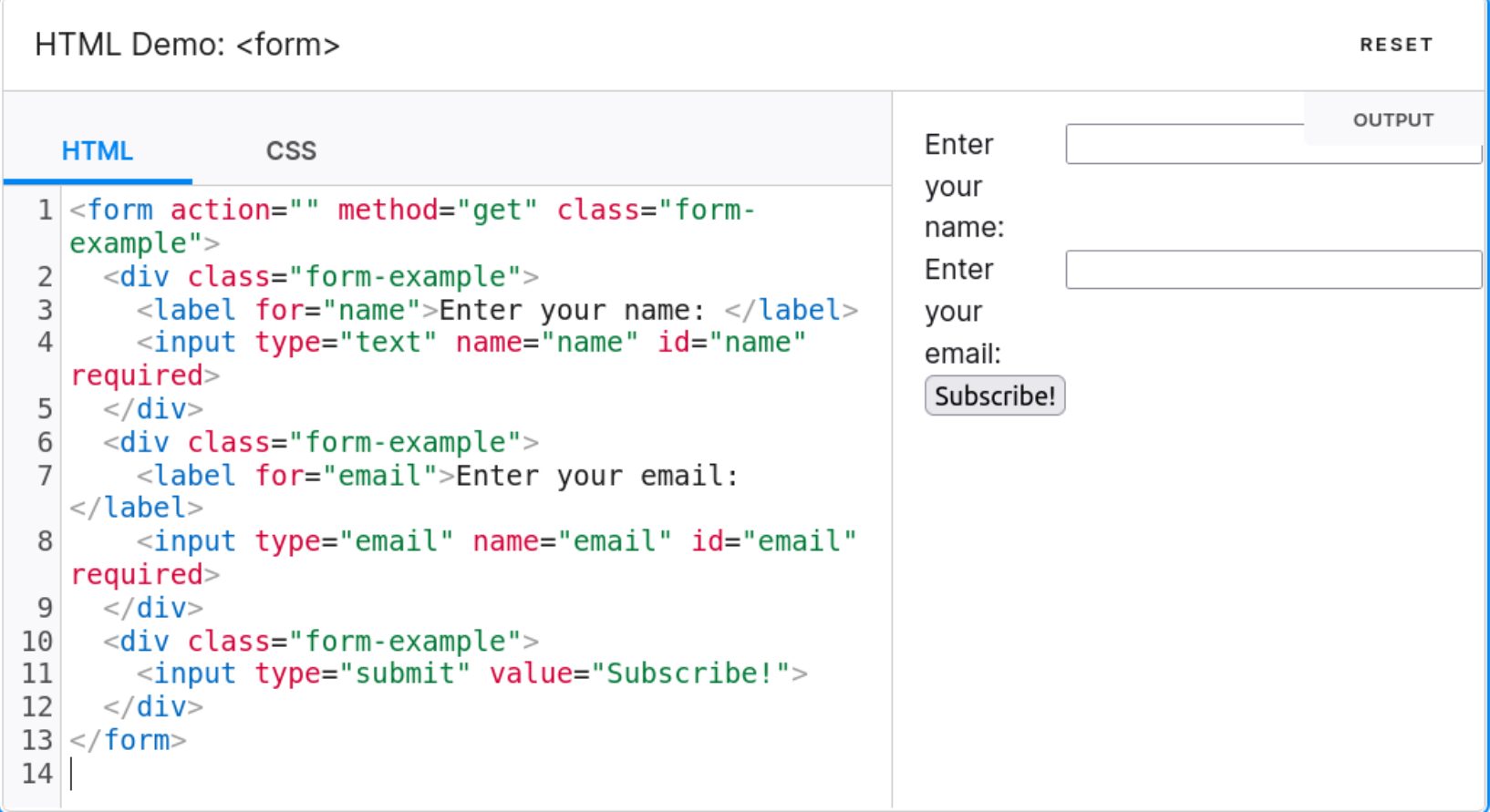

<https://developer.mozilla.org/en-US/docs/Web/HTML/Element/form>

# Le langage HTML : principales balises

### Les formulaires

- $\cdot$  <form> le formulaire lui-même
	- Method, action etc. décrivent comment envoyer au serveur
- <label> les libellés associés aux champs
- <input> les champs de saisie, différents types :
	- Checkbox
	- Radio
	- Text
	- Fichiers
	- Date
	- Etc., voir [https://developer.mozilla.org/en-US/docs/Web/HTML/Elemen](https://developer.mozilla.org/en-US/docs/Web/HTML/Element/input) [t/input](https://developer.mozilla.org/en-US/docs/Web/HTML/Element/input)

# Le langage HTML : principales balises

### Les balises multimédia (HTML5)

- Permette d'inclure du son ou des vidéos lues par le navigateur
- Cf [Balises sur MDN](https://developer.mozilla.org/en-US/docs/Learn/HTML/Multimedia_and_embedding/Video_and_audio_content)

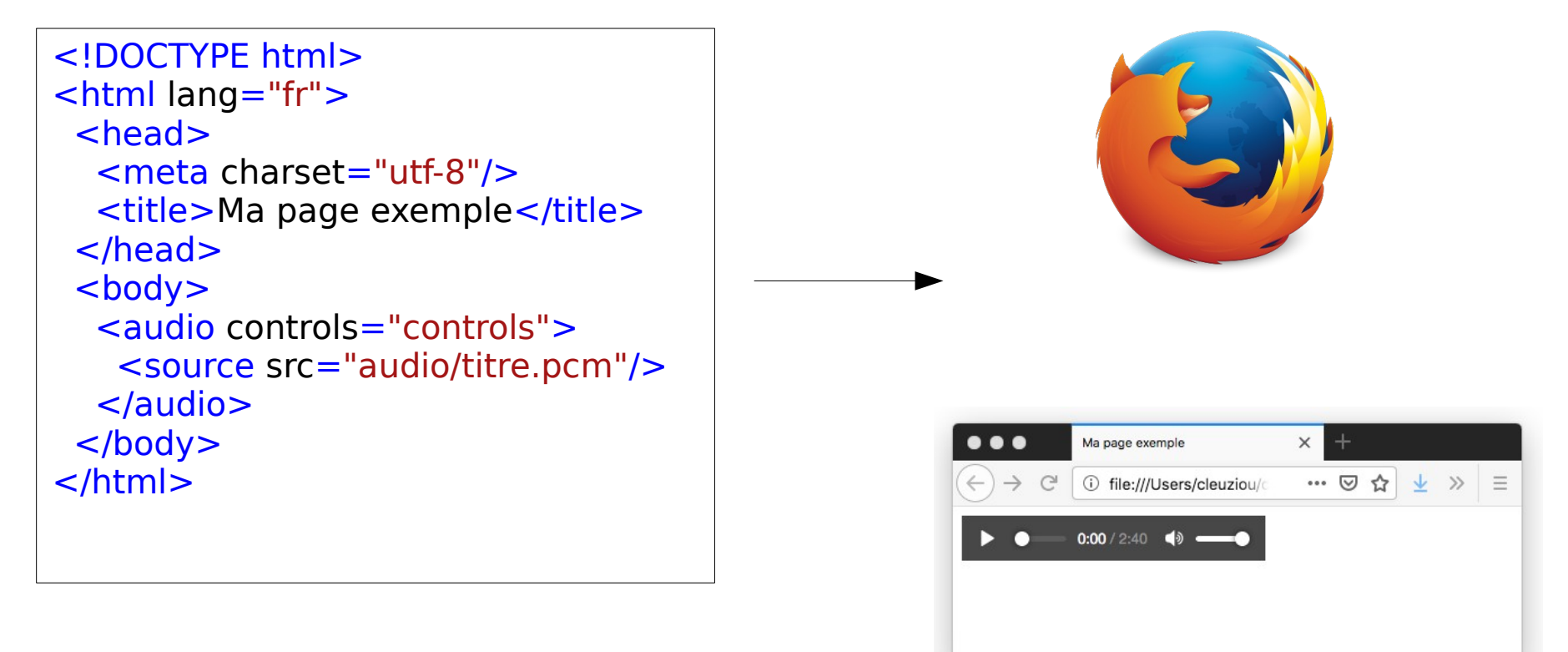

### Accessibilité

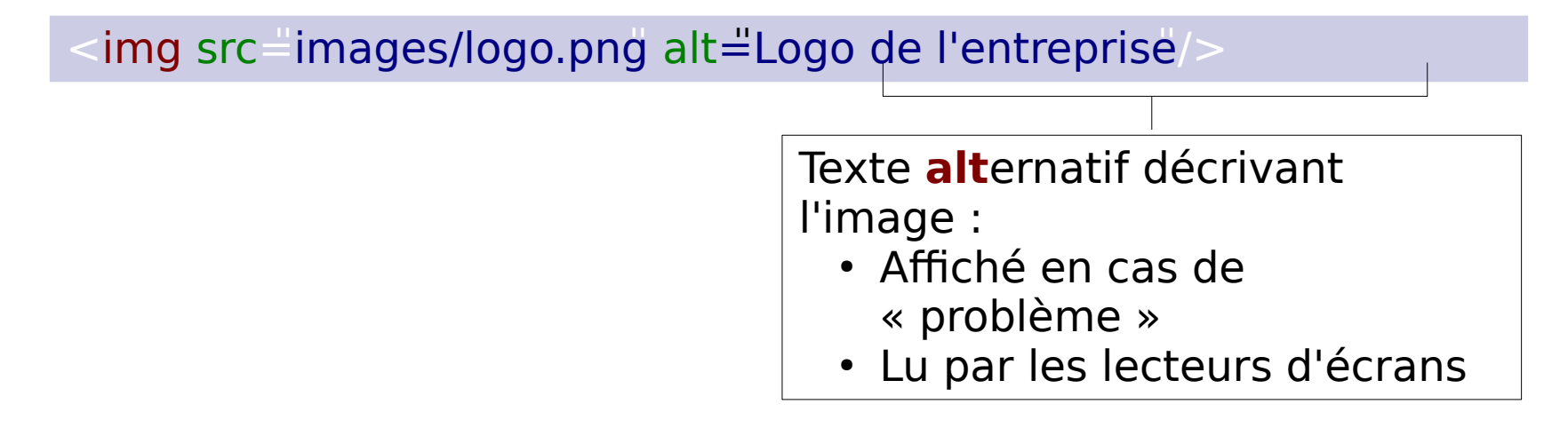

Accessibilité (en web) : permettre l'utilisation des sites web par le plus grand nombre de personnes, même surtout lorsque leurs capacités (techniques, mentales, physiques) sont limitées.

Pour cela :

- utiliser les éléments HTML (balises, attributs) adaptés
- S'assurer de la compatibilité de son travail sur différents navigateurs

### Accessibilité : choisir les balises adaptées

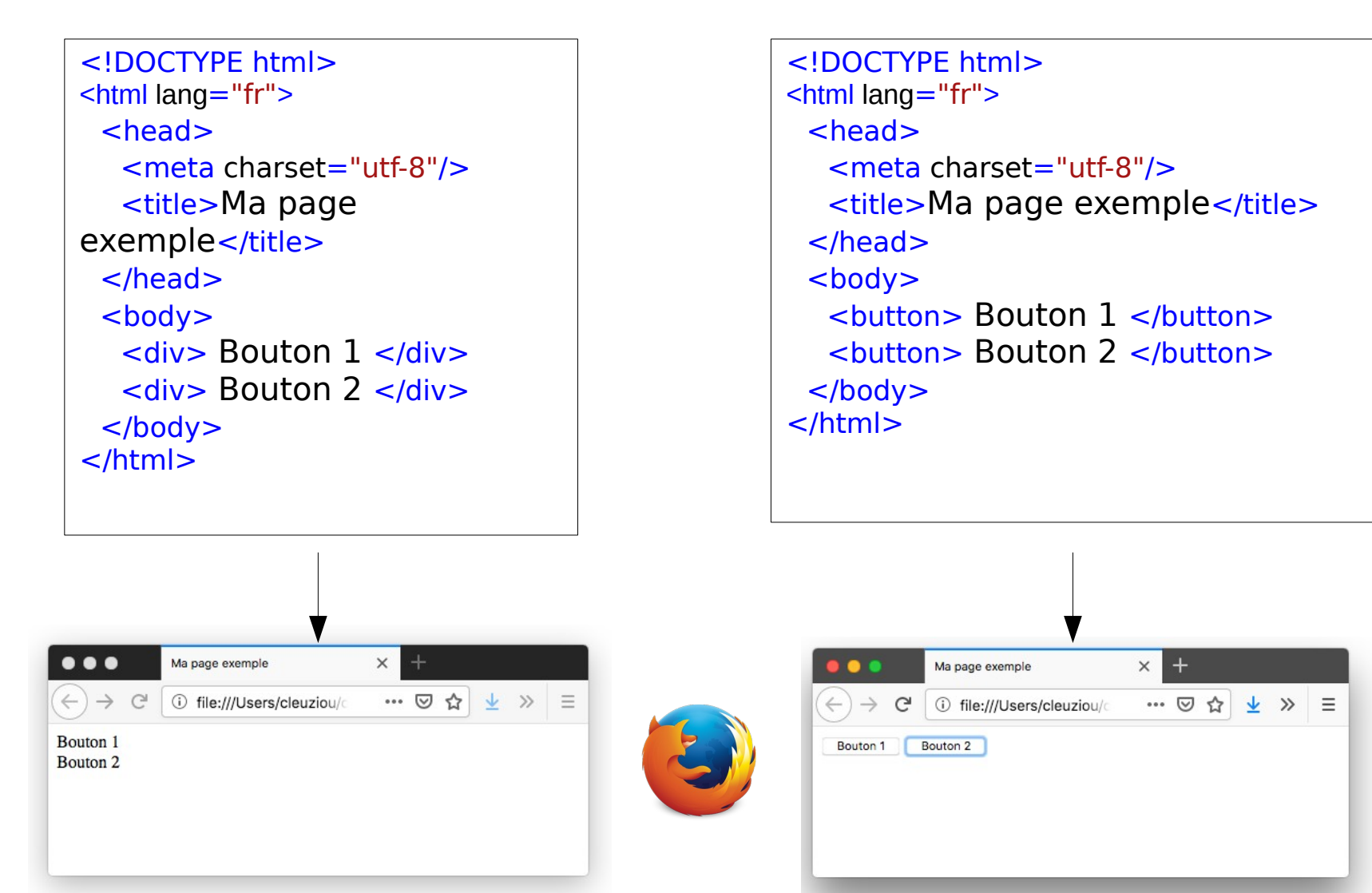

Accessibilité : choisir les balises adaptées

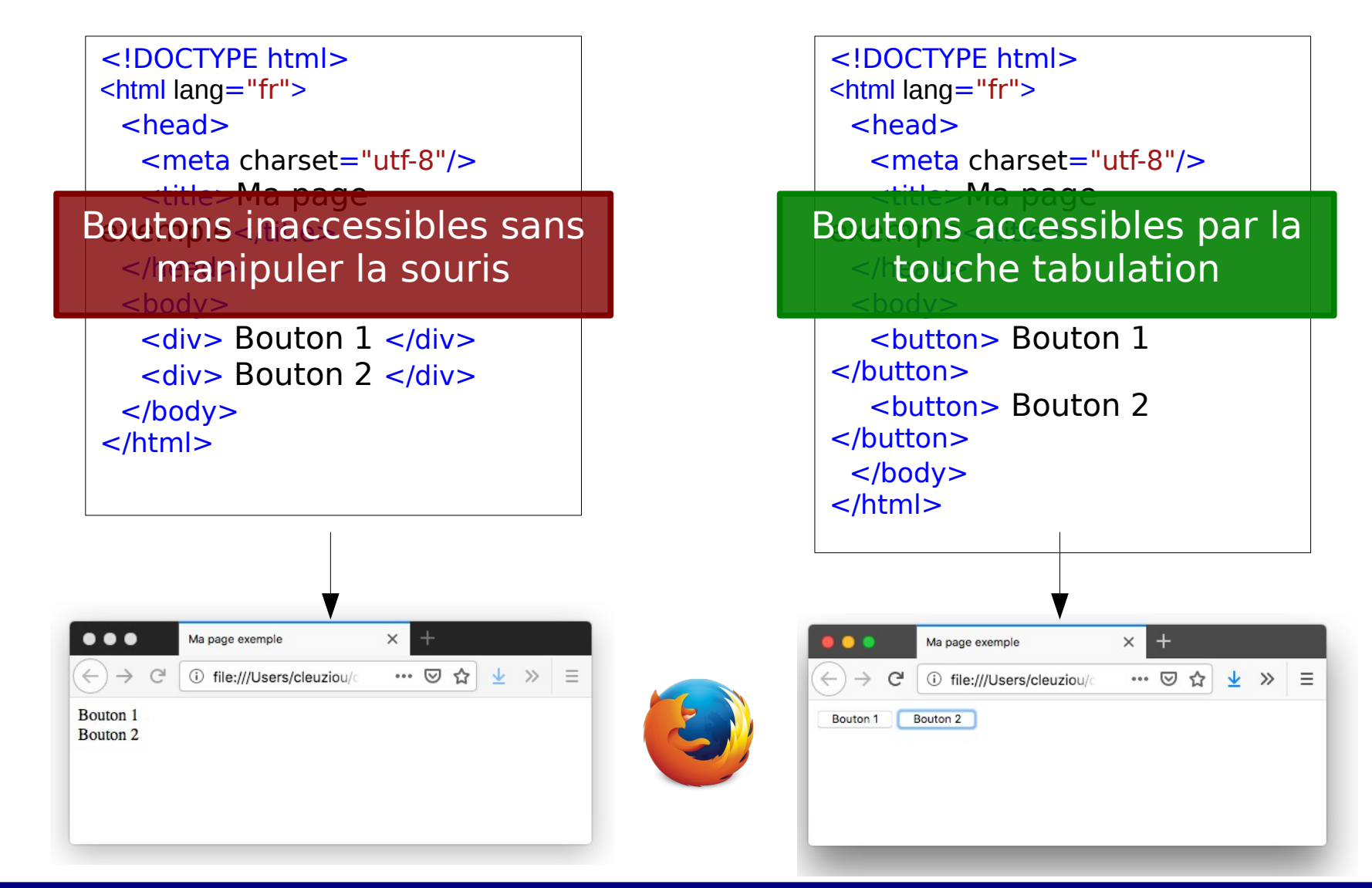

### Discussion libre